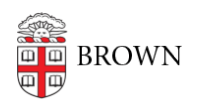

[Knowledgebase](https://ithelp.brown.edu/kb) > [Email and Collaboration](https://ithelp.brown.edu/kb/email-and-collaboration) > [Google groups](https://ithelp.brown.edu/kb/google-groups) > [Access a Google Group on](https://ithelp.brown.edu/kb/articles/access-a-google-group-on-the-web) [the Web](https://ithelp.brown.edu/kb/articles/access-a-google-group-on-the-web)

## Access a Google Group on the Web

Stephanie Obodda - 2016-01-26 - [Comments \(0\)](#page--1-0) - [Google groups](https://ithelp.brown.edu/kb/google-groups)

In order to [change settings](https://ithelp.brown.edu/kb/articles/155) or [manage the membership](https://ithelp.brown.edu/kb/articles/156) of a Google Group, you need to access the group on the web as follows:

- 1. Either visit<https://groups.google.com>or click the apps chooser (grid icon) on the top of any Google page.
- 2. Once on the Groups page, click the My Groups button.

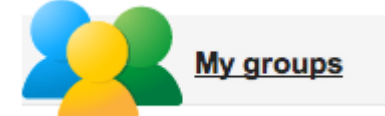

3. If you do not see your groups, look for the bar that states "You also belong to groups in other organizations" and click the Show link to access your Brown groups.

You also belong to groups in 2 other organizations. show